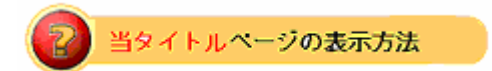

- ・site map の About Me をクリック。
- ・Click Here!ボタンをクリックしてログイン。

## About Me 自分について

## あなた自身やあなたの興味について伝えよう

- ・ あなたという人物を語る eBayコミュニティの中であなたと同じ興味を持っている人を すぐ探すことができます。
- ・ あなたのコレクションや出品への情熱について説明する コレクションのきっかけや出品ビジネスに関連した内容を記入します。
- ・ 潜在取引バートナーの間で信頼や自信を構築する 潜在的な買手(入札者)または出品者を安心させるためにあなたの 取引記録を強調表示できます。
- meアイコンで個人のeBayページを獲得する 他の人にあなたの About Me ページウェブアドレスを送りましょう。

## About Me ページを作成する

下記のボタンをクリックすれば開始できます。

Create Your Page

自分の Me Page を作成する

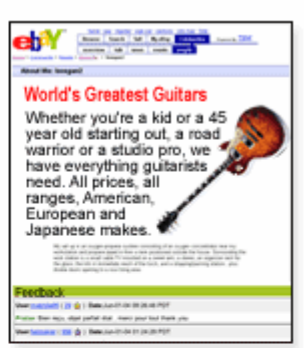